1. Chwilia am e-bost sy'n edrych fel hyn, a clicia ar ' $y$ ma' er mwyn mynd i'r Porth:

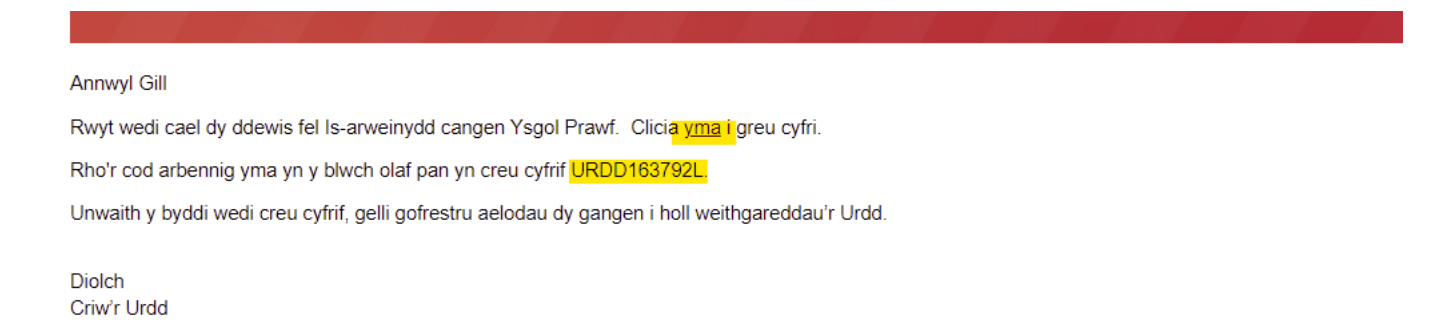

2. Clicia ar 'Creu cyfrif nawr':

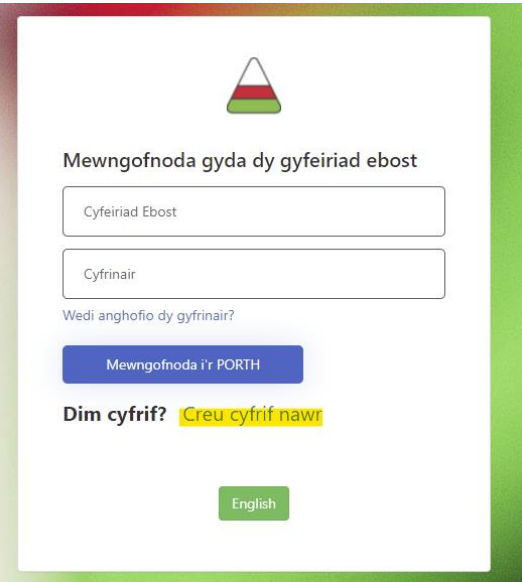

3. Rho dy gyfeiriad e-bost yn y blwch, a chlicio'r botwm 'Gyrru cod dilysu'. Rhaid i'r cyfeiriad e-bost fod yr un ebost sy'n ymddangos yn dy wahoddiad gwreiddiol. Os yw'r e-bost yma'n anghywir gennym, cysyllta â ni cyn mynd ymhellach:

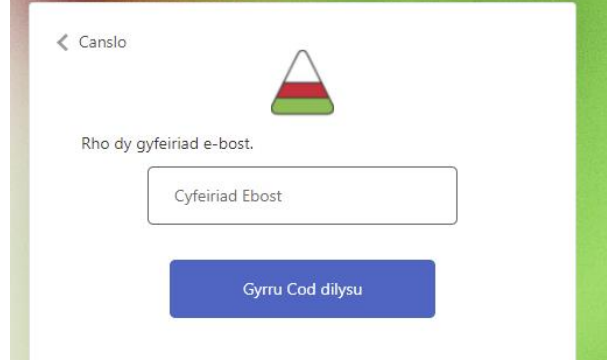

4. Cer i dy flwch e-bost a chwilia am e-bost gan Microsoft sy'n cynnwys cod:

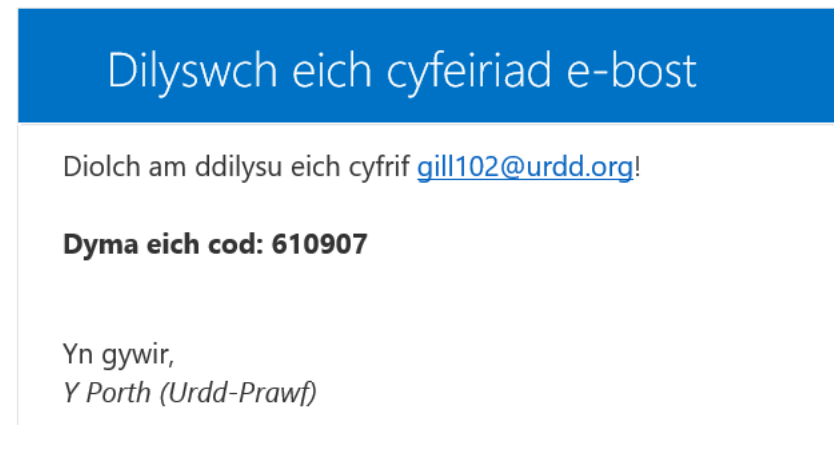

5. Llenwa'r ffurflen isod a rho'r cod URDD o'r e-bost gwreiddiol yn y blwch olaf. Ticia'r blwch i gytuno gyda'n telerau ac amodau a chlicia ar 'Creu Cyfrif':

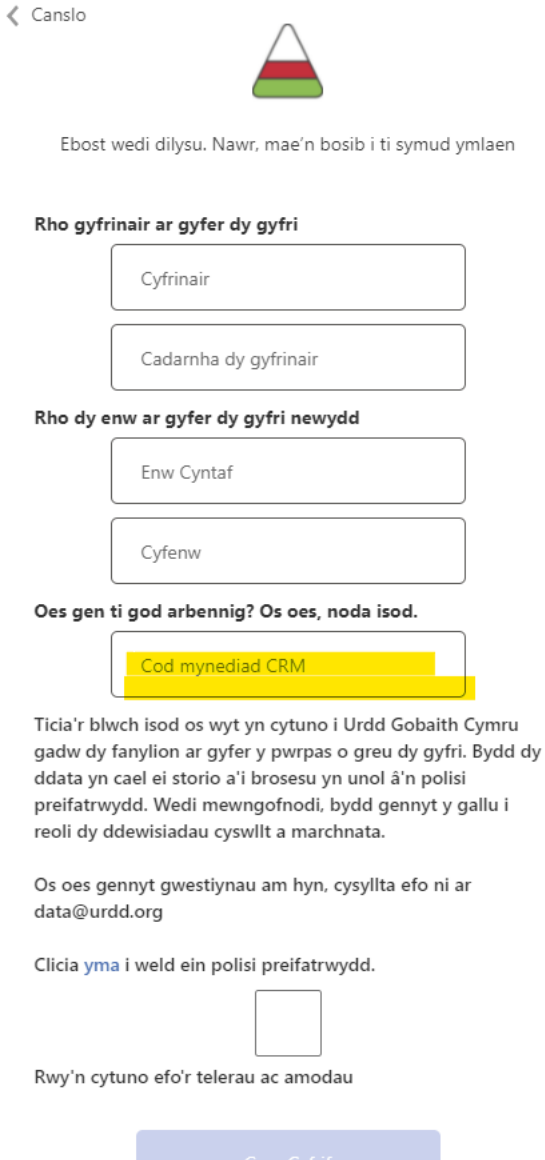

6. Os yw'r dudalen yma'n ymddangos, clicia ar y gair 'yma' o fewn y neges i adnewyddu'r sgrin er mwyn cael mynediad i'r Porth:

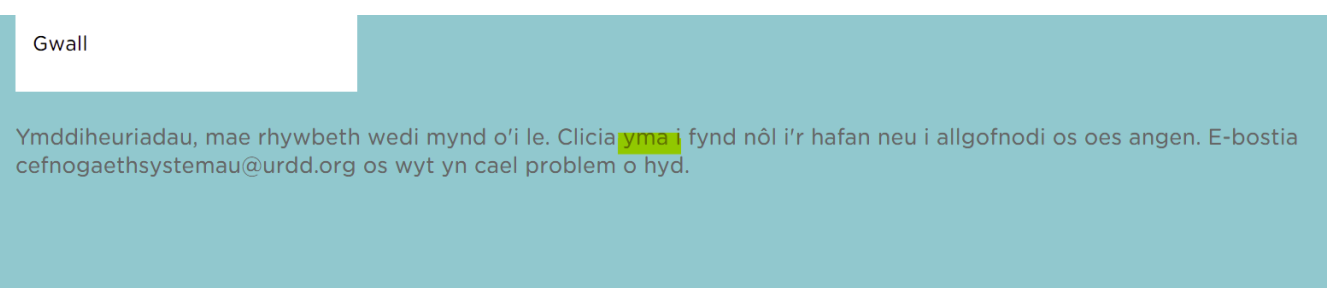

7. Rwyt nawr yn Y Porth. Gelli nawr barhau i greu dy broffil.